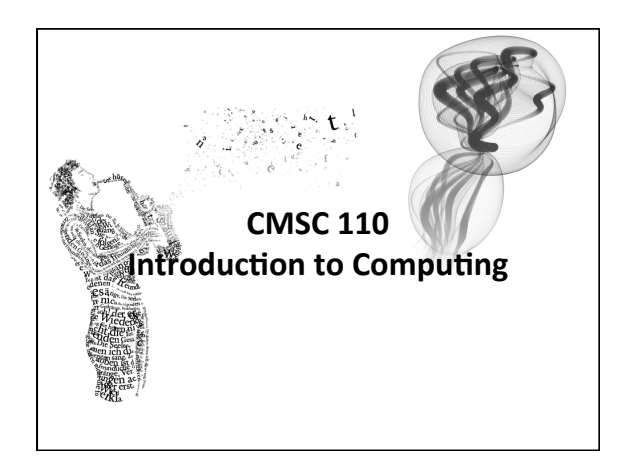

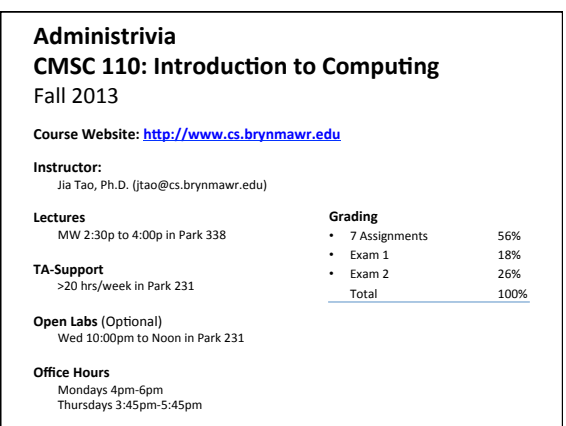

### **Administrivia**

### **Software**

**Processing 2.X** 

- Already installed in the CS Lab Also available for your own computer  $@$
- www.processing.org
- Processing == Java

#### **Book**

**Creative Coding & Generative Art in Processing 2** by Ira Greenberg, Dianna Xu, Deepak Kumar,<br>friendsofEd/APress, 2013. Available at the Campus Bookstore or amazon.com or other vendors. 

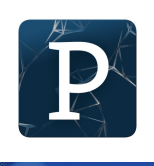

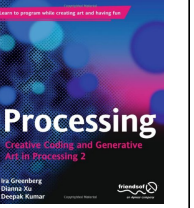

## **Class Lottery**

- Make sure to sign-in your name.
- If you are not "in" the lottery, indicate that. We will contact you by e-mail as soon as we have confirmation from other students.

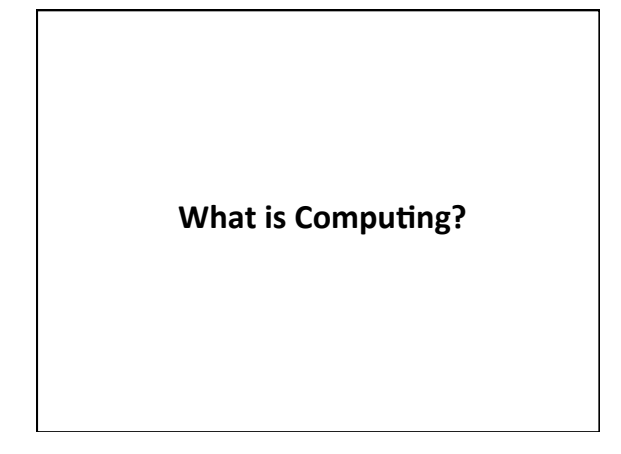

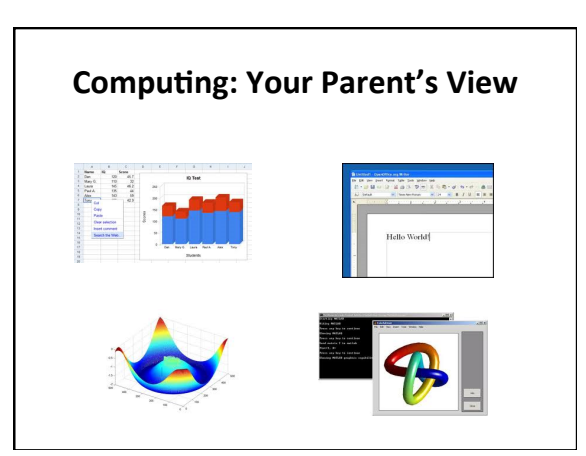

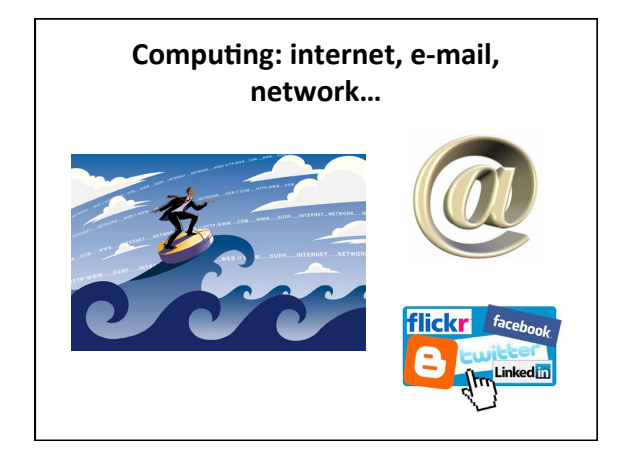

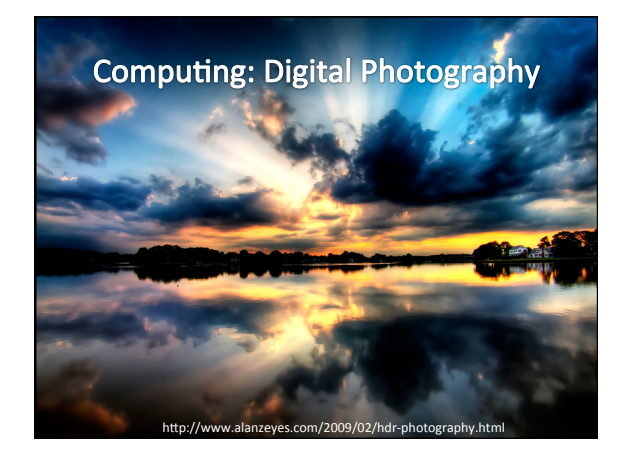

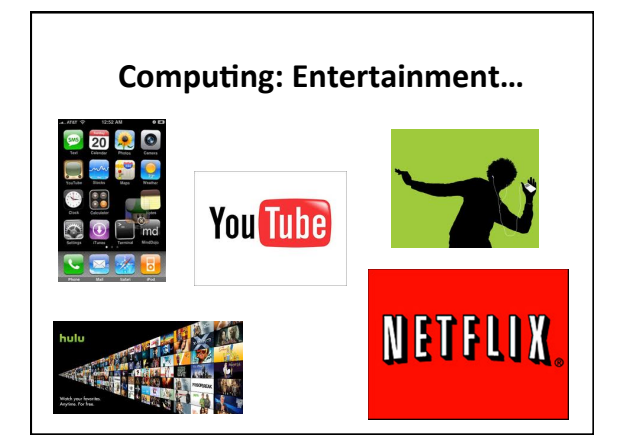

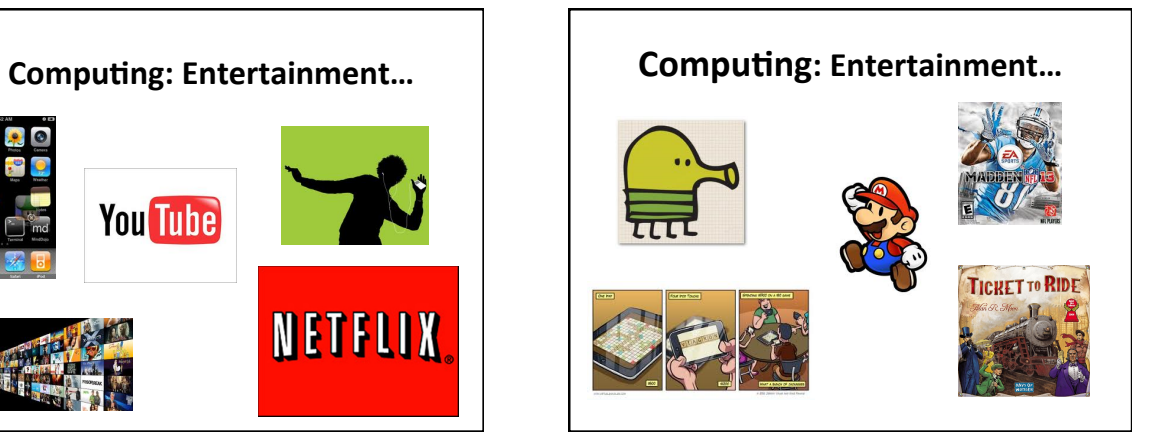

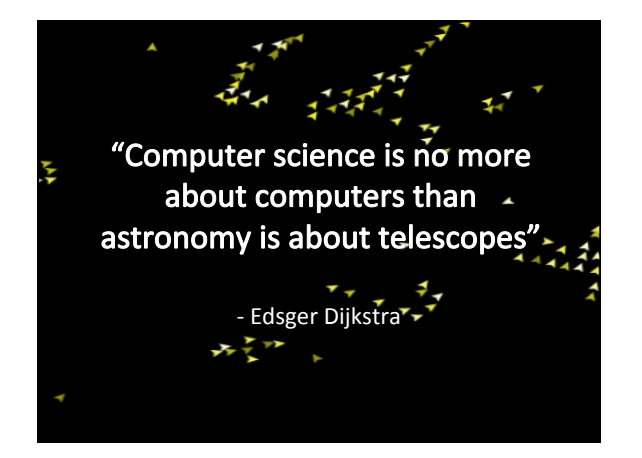

**Cutting Edge Computer Science** 

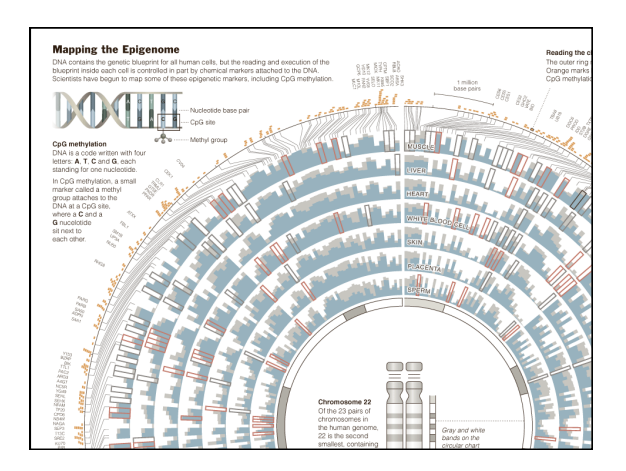

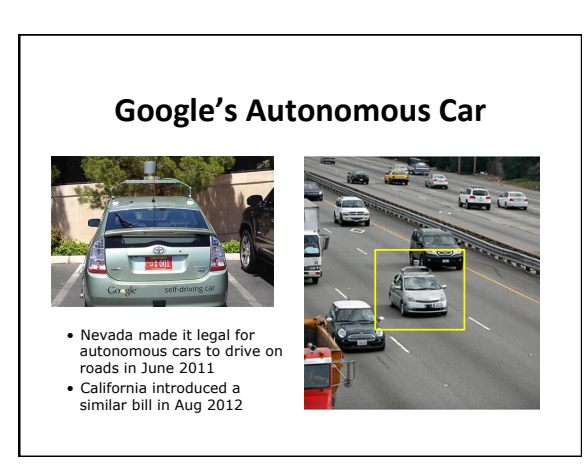

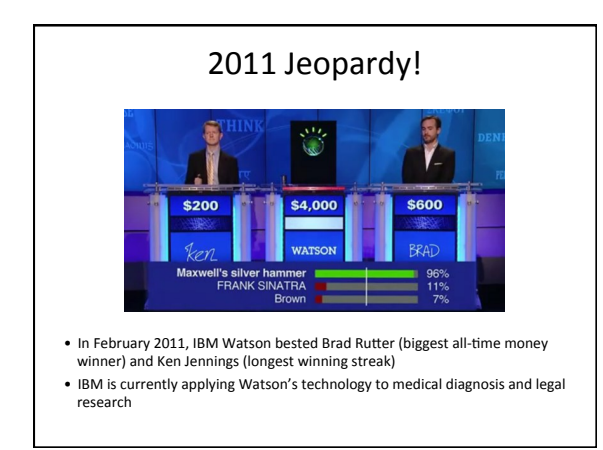

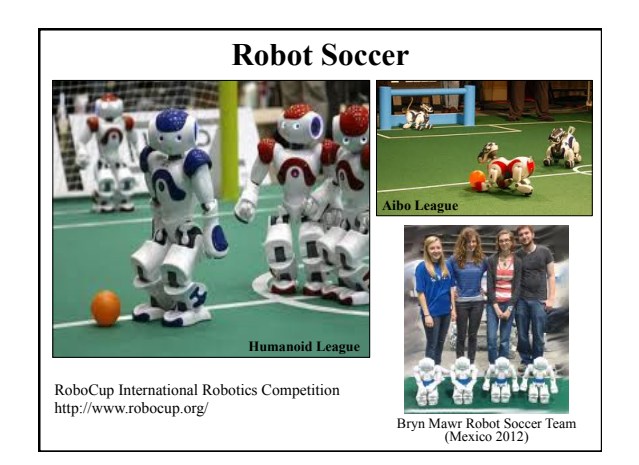

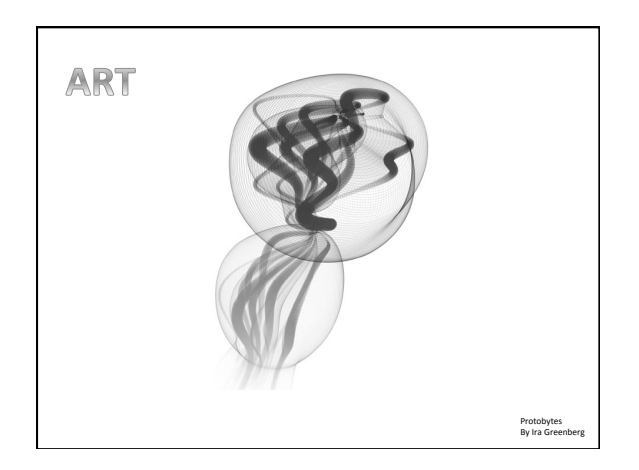

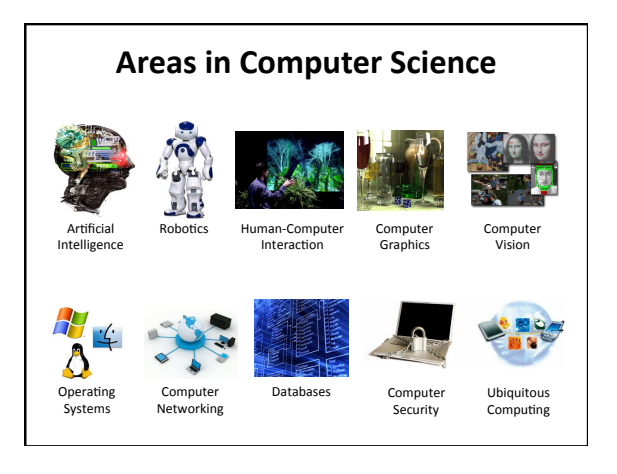

# What is Computer Science?

Computer science is the study of solving problems using computation

> – Computers are part of it, but the emphasis is on the problem solving aspect

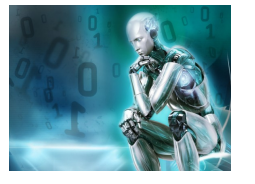

Engineering Linguistics Art … 

#### Medicine/Surgery Computer scientists work across disciplines:

Mathematics<br>Biology (bioinformatics) **Chemistry** Physics Geology 

Geoscience<br>Archeology Psychology Sociology Cognitive Science Computing is important

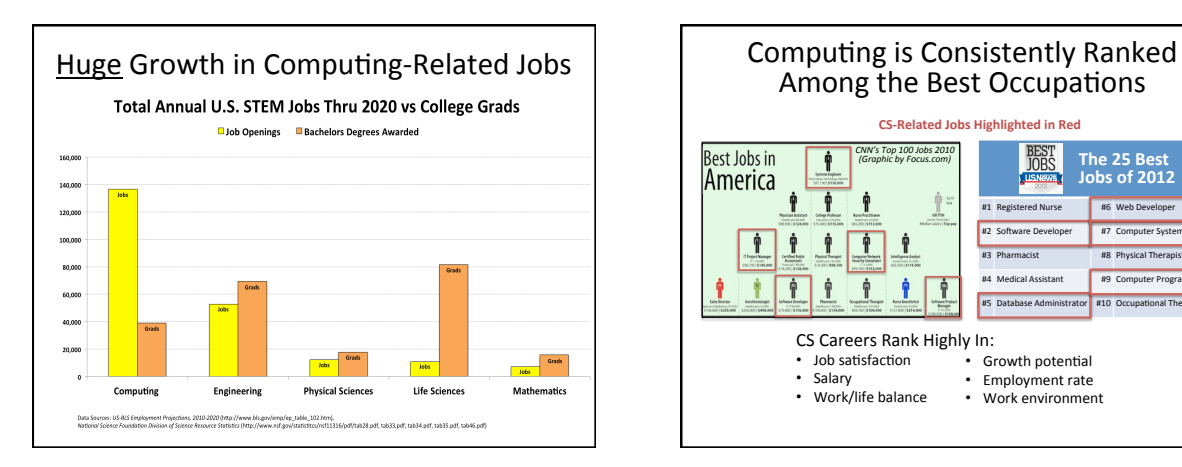

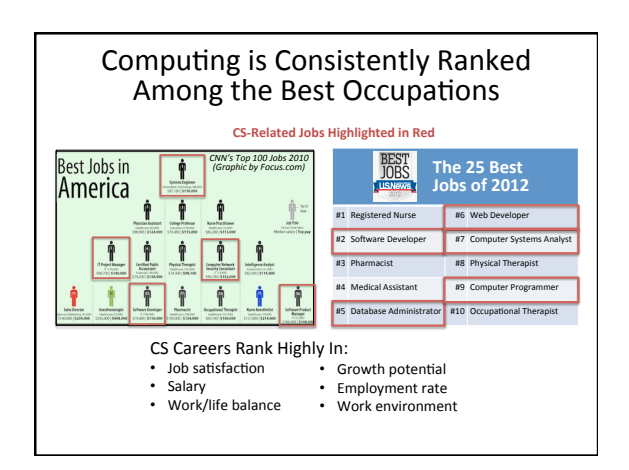

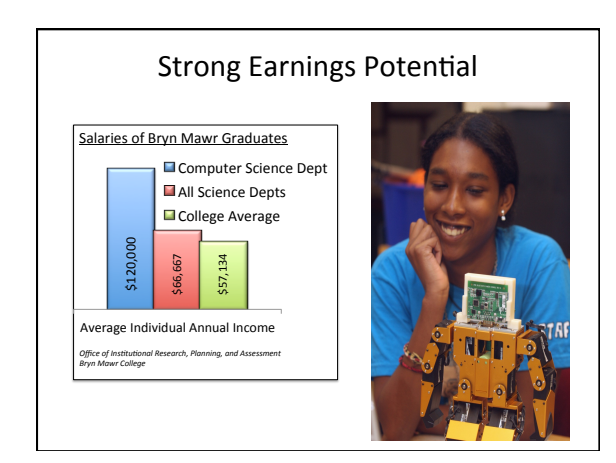

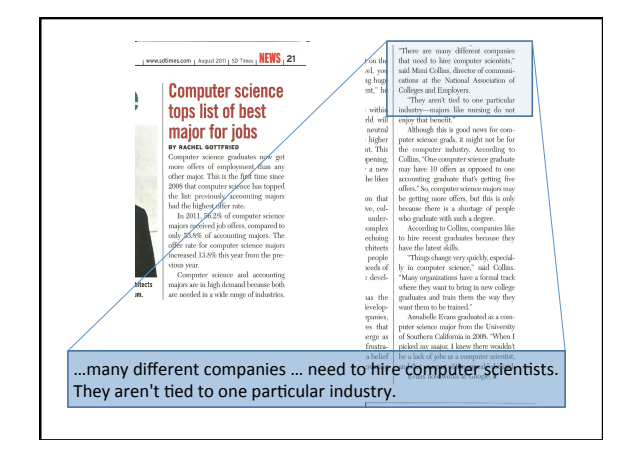

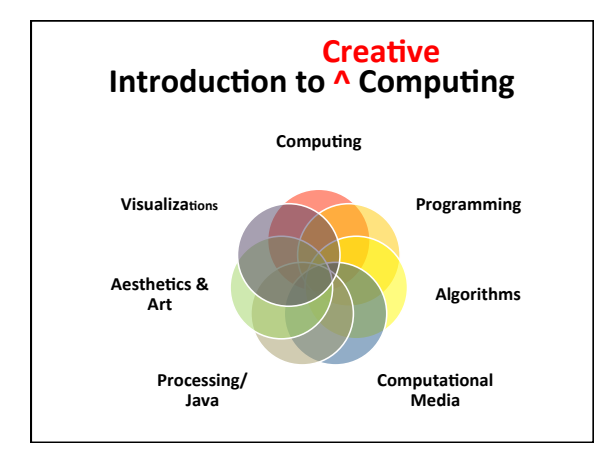

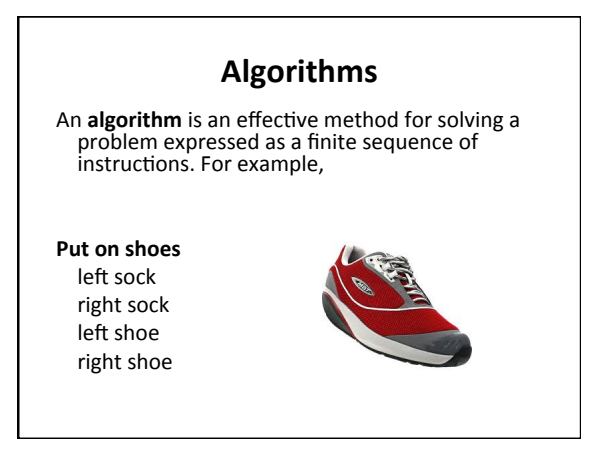

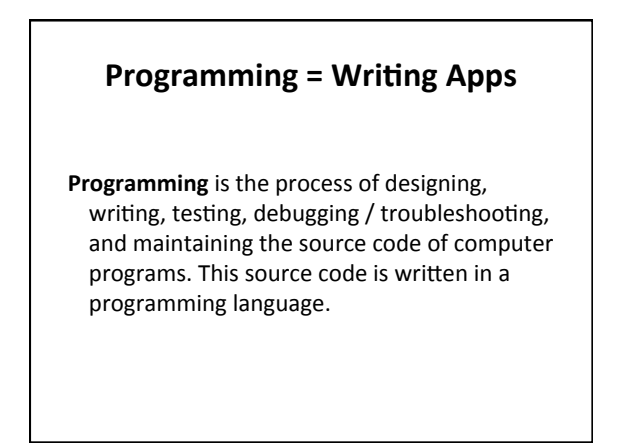

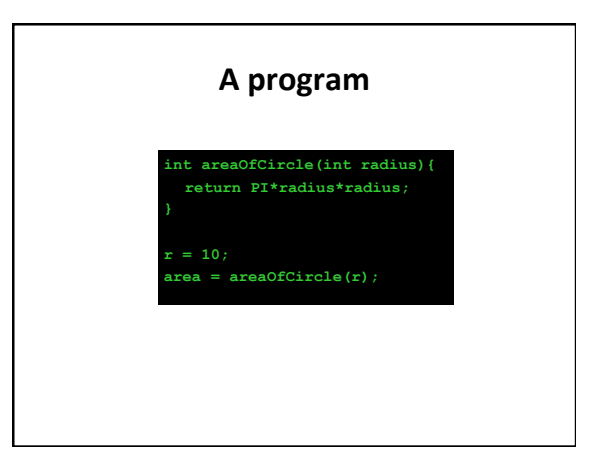

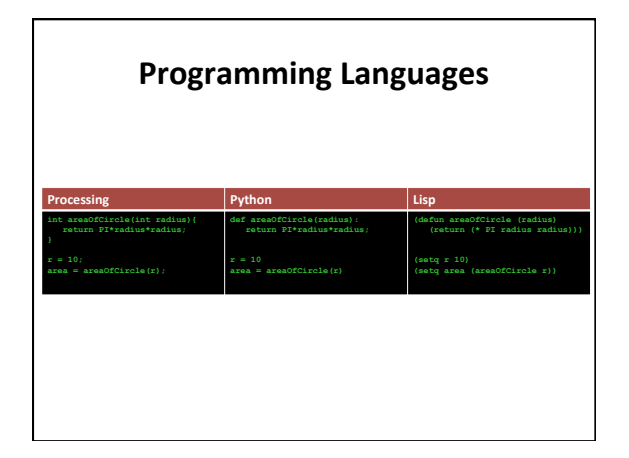

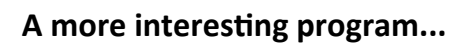

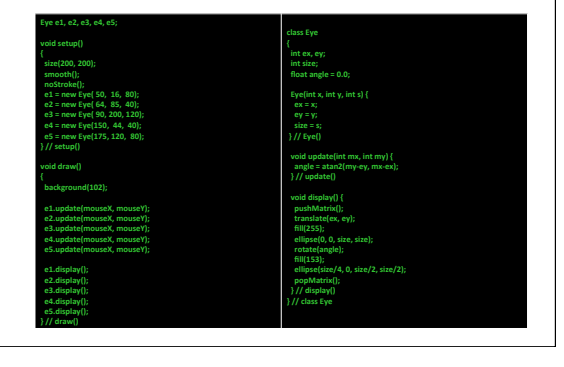

## **Our Goal**

- Use computing to realize works of art
- Explore new metaphors from computing: images, animation, interactivity, visualizations
- Learn the basics of computing
- Have fun doing all of the above!

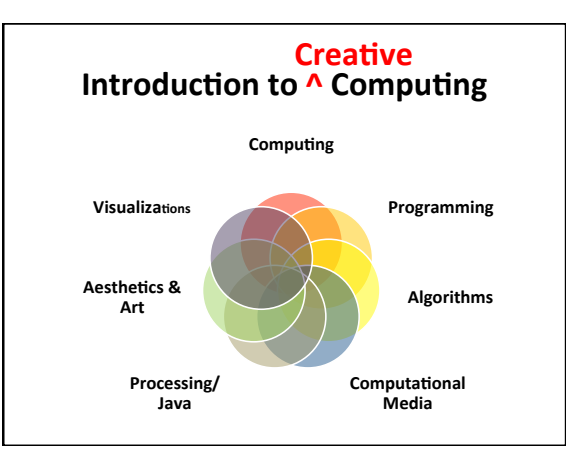

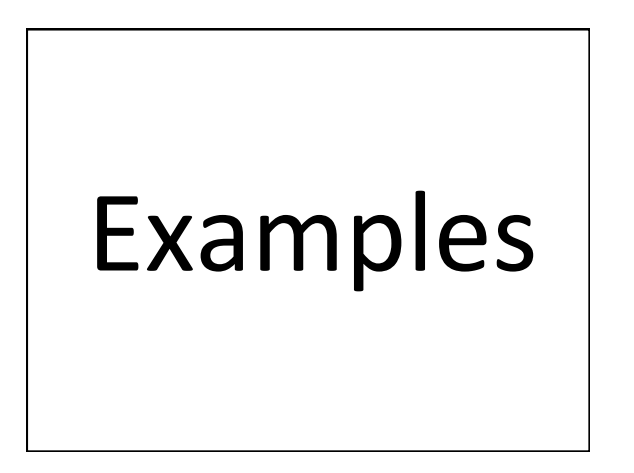

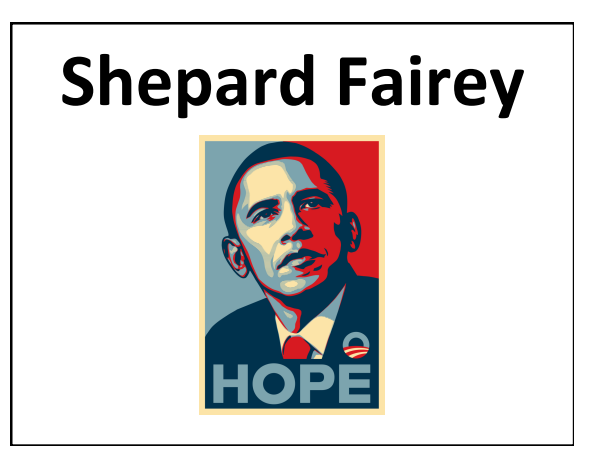

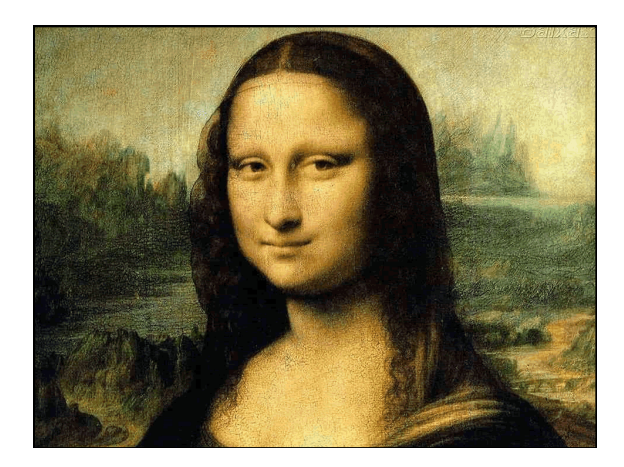

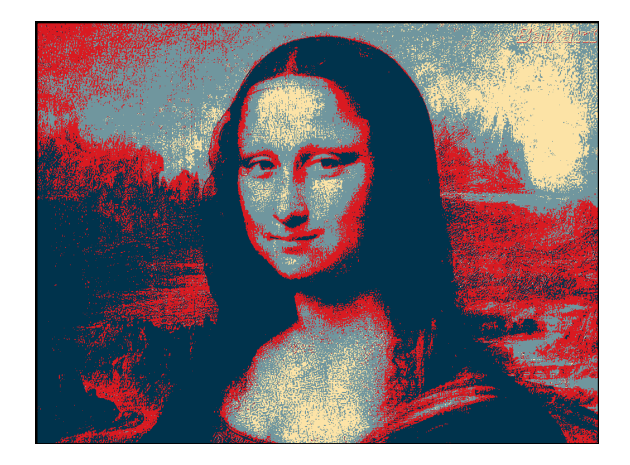

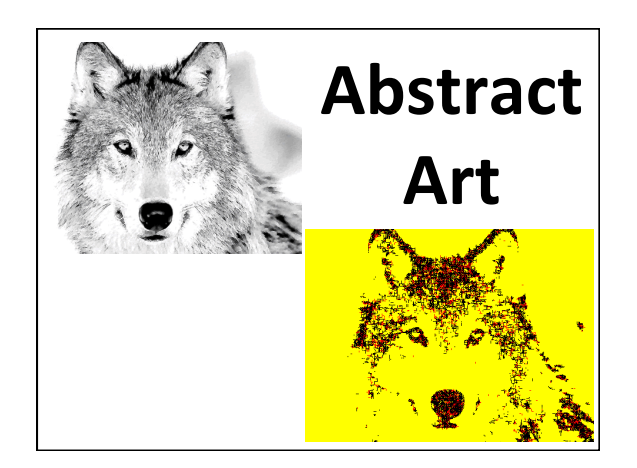

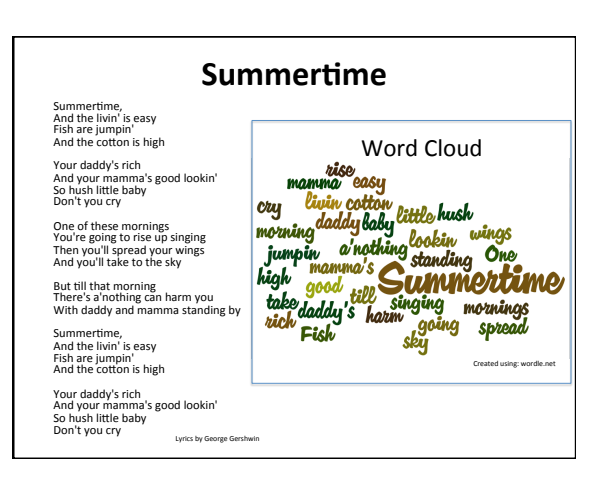

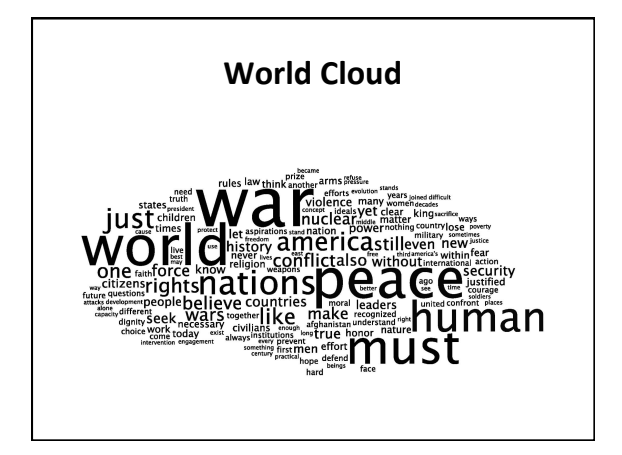

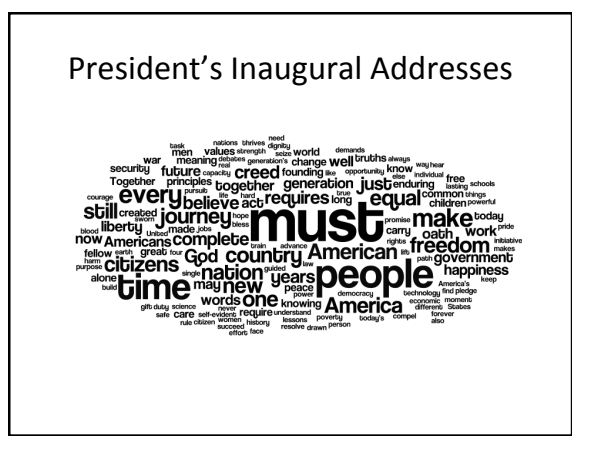

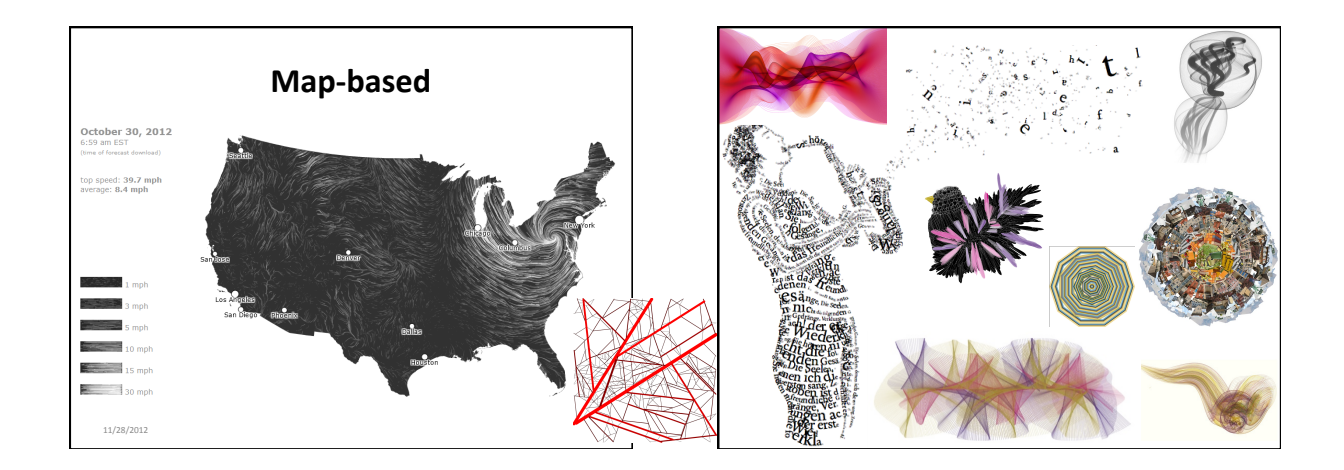

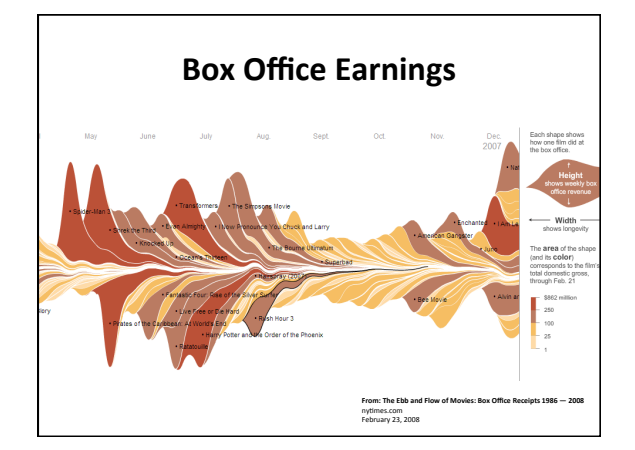

## **Our Goal**

- Use computing to realize works of art
- Explore new metaphors from computing: images, animation, interactivity, visualizations
- Learn the basics of computing
- Have fun doing all of the above!

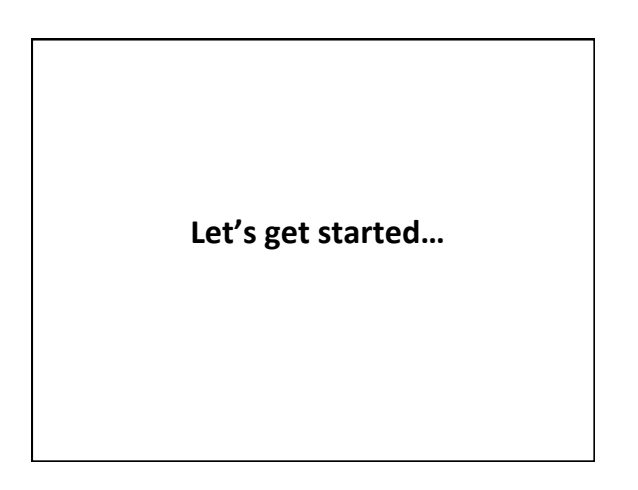

### **Administrivia**

#### **Software**

#### **Processing 2.X**

- Already installed in the CS Lab Also available for your own computer  $@$ www.processing.org
- Processing == Java

### **Book**

**Creative Coding & Generative Art in Processing 2** by Ira Greenberg, Dianna Xu, Deepak Kumar,<br>friendsofEd/APress, 2013. Available at the Campus Bookstore or amazon.com or other vendors. 

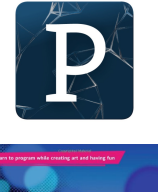

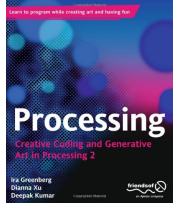

### **Homework**

- Go the CS Computer Lab (Room 231 PSB)
- Log in
- Start the Processing application<br>(Make sure it is Version 2.x)
- In a web browser, go to the Tutorials section of processing.org
	- http://www.processing.org/tutorials/gettingstarted/
- Read the Getting Started tutorial (by Casey Reas & Ben Fry) and try<br>out the two examples of simple Processing programs presented<br>there
- If you'd like, install Processing 2.x on your own computer
- Read Chapter 1 (Read pages 1-12, skim 12-32)